# **QuattroPod ペアリングガイド**

# ■ ペアリングとは?

QuattroPod シリーズの**「ペアリング」**とは、送信機から受信機へ映像信号を伝送できる状態にすることを指 します。本製品は受信機と送信機をペアリングさせることで、映像をディスプレイにミラーリング(投影)する ことができます。ペアリングされてない受信機と送信機同士では、映像をミラーリングすることができません。 そのため、QuattroPod シリーズのご利用前にペアリングをして頂く必要があります。

# ペアリングの際にあるとよい機材

#### **HDMI** ディスプレイ

受信機と接続し、ディスプレイの画面上でペアリングの開始・完了を確認することができます。

#### **HDMI** ケーブル

受信機と HDMI ディスプレイを接続するために必要です。

# ペアリング手順

- **1.受信機の準備**
- **2.送信機の準備**
- **3.ペアリング実行**

#### **1**.受信機の準備

#### **1-1** 受信機と **HDMI** ディスプレイを接続します。

- 1) 受信機に給電用の電源ケーブルを接続し、 さらに電源アダプターを接続してコンセントに 差し込みます。
- 2) ディスプレイと受信機を HDMI ケーブルで接続 します。

※右の図では受信機の電源をコンセントから 取っていますが、モバイルバッテリーからも 給電可能です。その場合は、5V2A 以上のも のをお使いください。

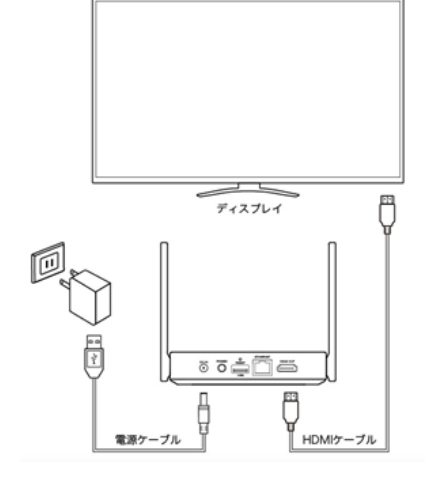

図 1 受信機の接続

# **1-2** 電源を入れる

- 1) HDMI ディスプレイの電源を入れます。
- 2) 受信機の電源スイッチを押して電源を入れます。

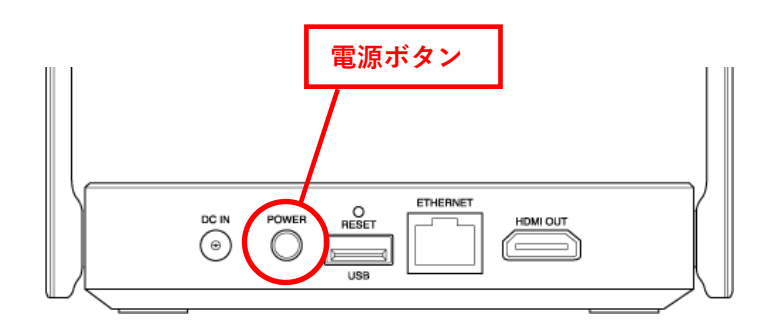

#### 図 2 受信機背面 電源ボタン

#### **1-3** スタンバイ画面表示

受信機が正常に起動すると、ディスプレイに下のような画面が表示されたら、受信機側の準備は終了です。 この画面を本書では**「スタンバイ画面」**と呼びます。

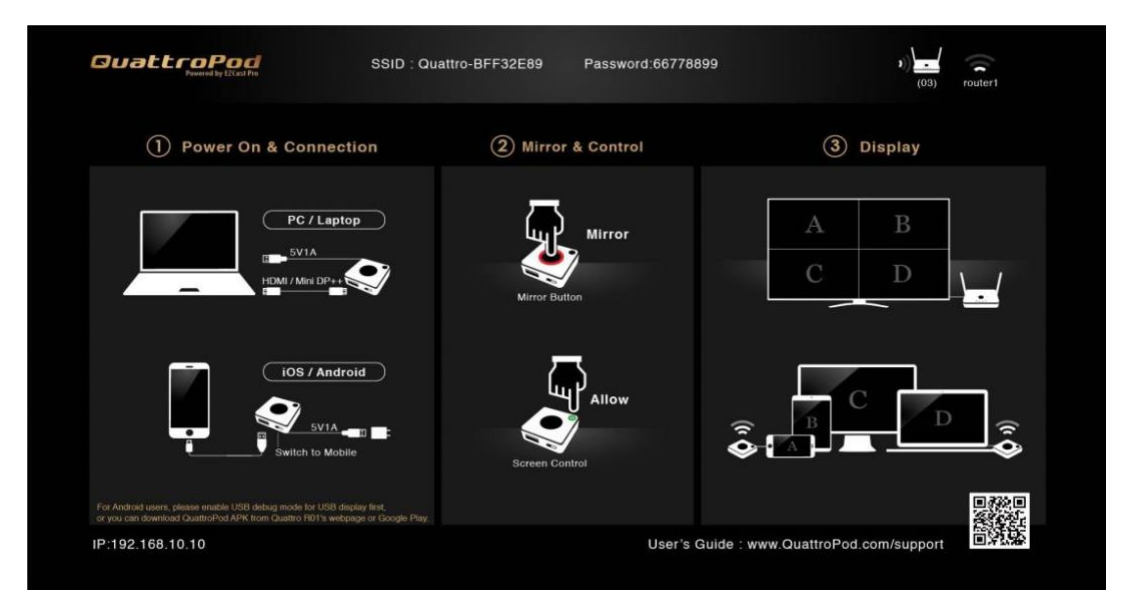

図 3 スタンバイ画面

# **2**.送信機の準備

# **Standard** 送信機

側面の切替スイッチを、**「PC」**にします。

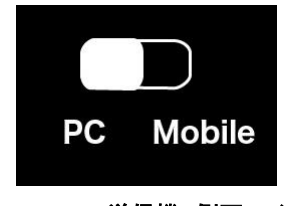

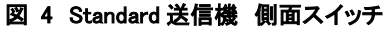

# **Mini** 送信機

側面の切替スイッチを、**「PC/Pairing」**にします。

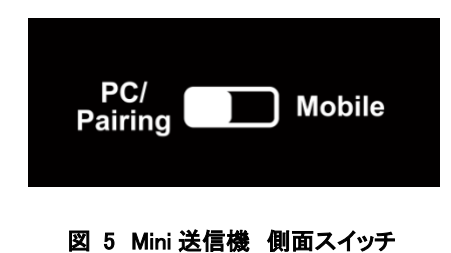

#### **USB** 送信機

- **ケーブルに付属している Type-A 変換コネクターを、Type-C コネクターの先端に取り付けます。**
- 上面のダイヤルを **USB TYPE-C** に合わせます。  $\Box$

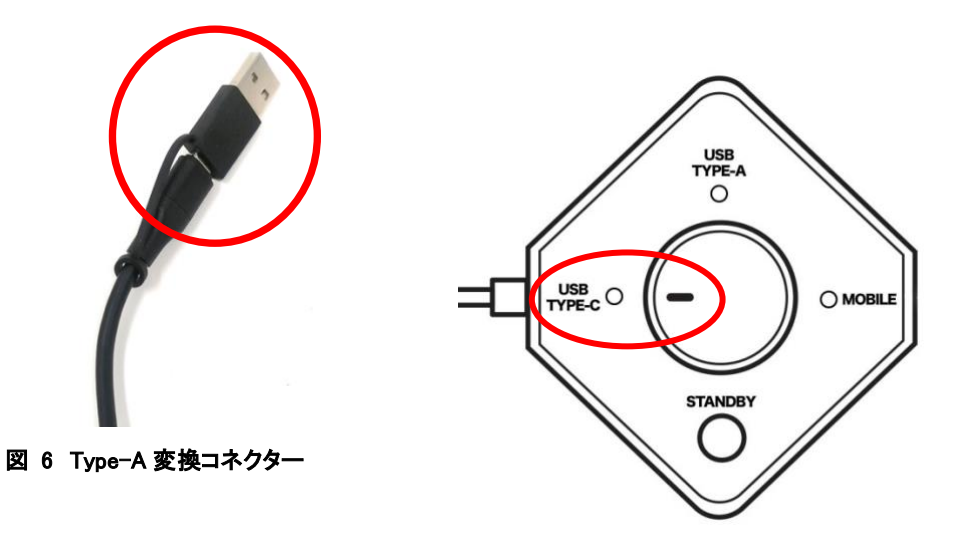

図 7 USB 送信機 ダイヤル

# **3**.ペアリング実行

### **1**) ペアリング開始

電源が入った受信機の背面にある USB Type-A ポートに、送信機の USB を接続しま す。接続すると、自動的にペアリングが開始します。

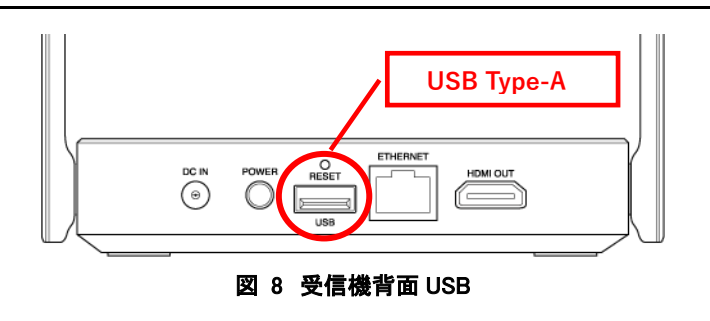

# **2**) ペアリング中

ペアリング中は、スタンバイ画面中央下部に **「Pairing…」**と表示されます。

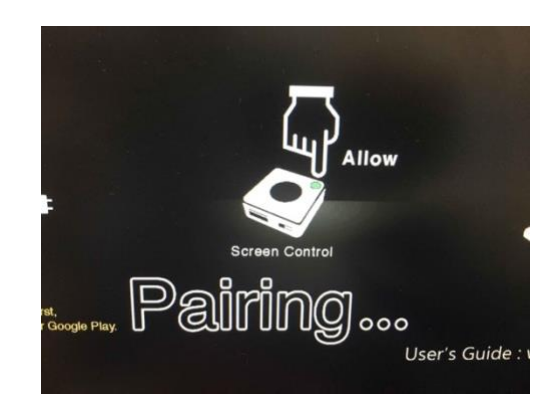

図 9 Pairing...

# **3)** ペアリング完了

ペアリングが正常に完了しますと、 スタンバイ画面中央下部に**「Pairing OK」**と 表示されます。 ら送信機を抜いてください。

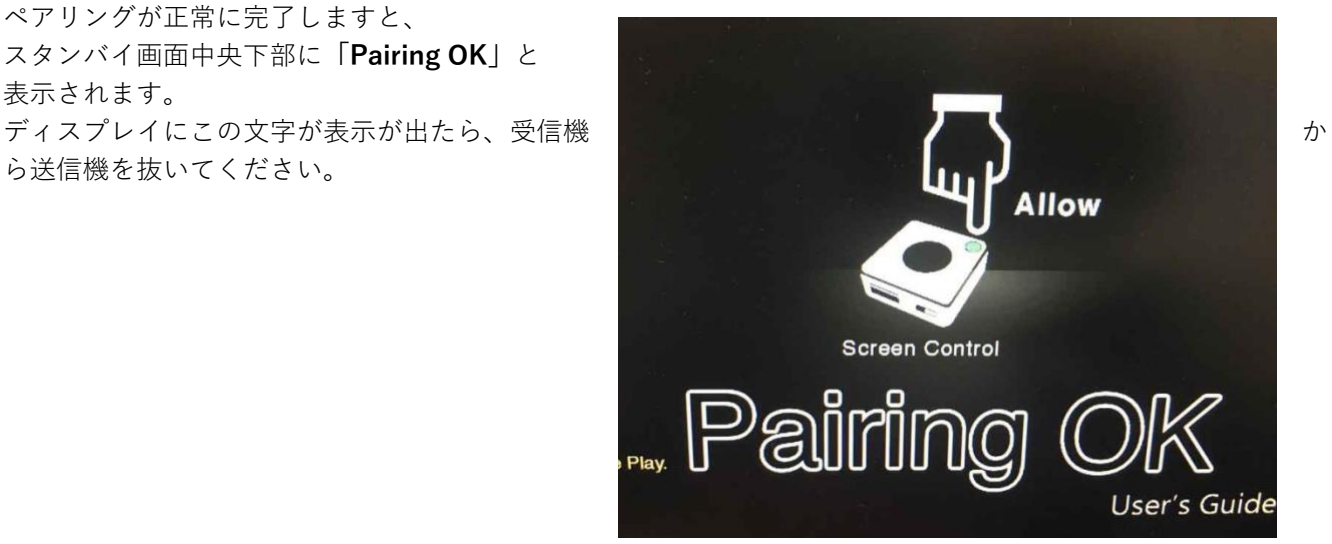

図 10 Pairing OK

# ※**USB** 送信機は、ペアリングを **2** 回行ってください

USB 送信機のみ、上面のダイヤルを **「USB TYPE-C」に合わせて 1 回、 「USB TYPE-A」に合わせて 1 回と、 計 2 回ペアリング**を行ってください。

ペアリングの順番は TYPE-C と TYPE-A どちらが先でも構いません。

※Standard 送信機、Mini 送信機は ペアリングは1回のみで問題ありません。

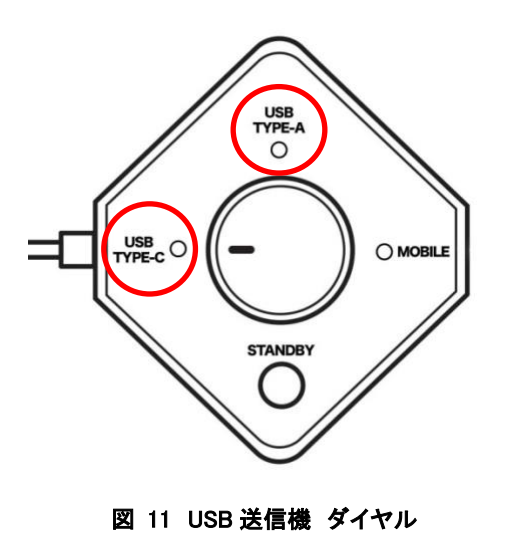